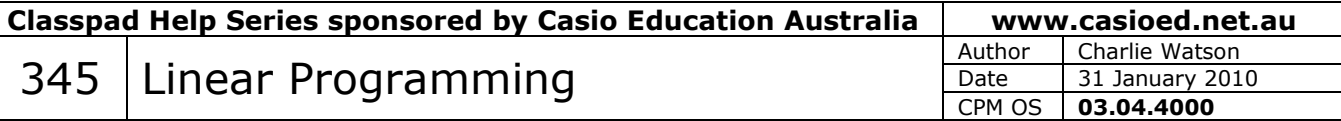

Start in Graph and Table.

We will find the maximum value of  $5x + 15y$  given the four constraints

 $x \geq 2$  $y \ge 1$  $y \leq 6 - x$ 4  $y \leq 3$ – *x*

Tap **Edit, Clear All**.

Enter  $3 - x/4$  for **y1** and tap **EXE**.

Tap onto the  $=$  sign in the **y1** line.

The Type box opens. Modify the type to suit the inequality as shown.

Tap **OK**.

Now enter both of **y2** and **y3** and modify the type for each.

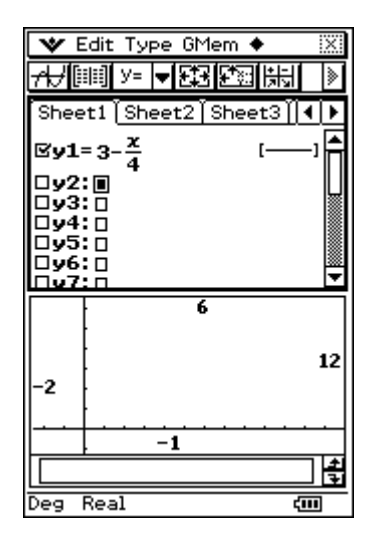

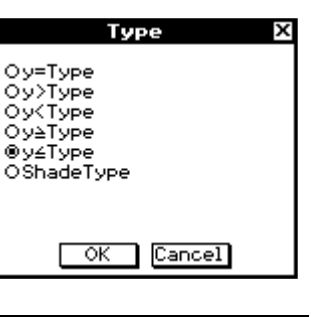

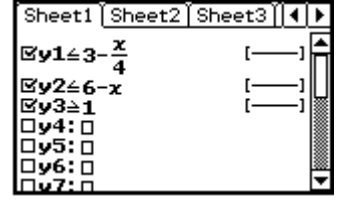

V Edit Type GMem +  $v = T$ vpe

₩⊪

Sheet1

 $\mathbb{E}$ y143

 $\overline{\mathbb{B}}$ x4 $\geq$ 2 □x5:回 □x6:  $\Box$ 

Tap into the box for **y4**.

Tap Type and tap  $x \geq Type$ .

*(This sets all functions from now on to be this type. When finished, tap Edit, Clear All or Type,*  $y = Type$  *to reset.)* 

Complete **x4** by entering a 2 and then tapping **EXE**.

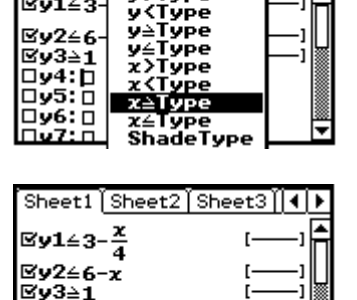

y-1ype<br>r=Type<br>Pa<u>r</u>amType

[ype Tupe ™र

Tap the Draw Graph icon  $\overline{AB}$ .

Tap **Zoom, Quick Initialise**.

Tap the Pan icon  $\mathbb{R}$  and drag the graph to centre the feasible region.

 $\mathbf{\dot{v}}$  Edit Zoom Analysis  $\mathbf{\dot{v}}$ ञ्चा Sheet1 Sheet2 Sheet3  $\mathbb{E}$ y1 $\leq$ 3- $\frac{x}{4}$ <del>י</del><br>∞−6≙2ע⊠  $Ev3 = 1$  $\overline{\mathbb{B}}$ x4 $\geq$ 2 l□x5: ⊓  $\square$  x6:  $\overline{\square}$ ▾∣  $\Box x$ 7  $12 \text{ }$ -3 Deg Real Ê

Find the corners of the feasible region using **Analysis, G-Solve, Intersection**.

*(Note that with multiple lines drawn, use the up/down cursor control to select the first line, tap EXE and repeat to select the second line.)* 

Classpad will only find intersection points of **y=** function types, not **x=**.

To find the corners on the **x=** line, tap **Analysis, Trace** and use the up/down cursor to select one of the sloping **y=** lines. Then press the **2** key to open the **Enter x-value** box and tap **OK**.

Record the coordinates of the 3 vertices likely to maximise the objective function and open the Main application.

Open the keyboard. Tap the **2D** tab and **CALC**.

 $TaD$   $\boxed{[} \boxed{ }$  once and  $\boxed{[} \boxed{ }$  twice.

Enter the 3 sets of  $(x, y)$  coordinates for the vertices as shown.

Enter  $\times$  and then tap  $\boxed{[\blacksquare]}$  once and enter the objective function coefficients of  $x = 5$  and  $y = 15$ .

Tap **EXE**.

Observe that the (4, 2) vertex maximises the objective function with a value of 50.

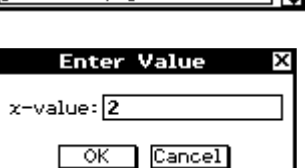

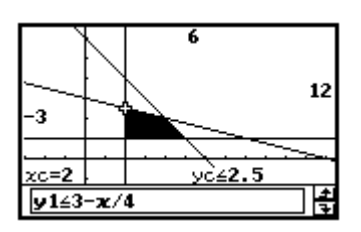

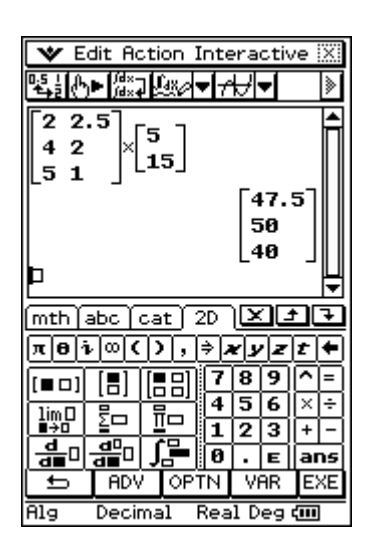

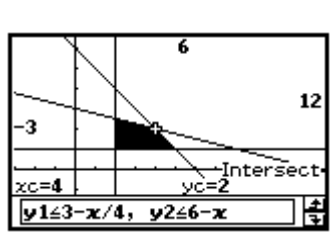